# 配置使用IP命令的最後選用網關

### 目錄

簡介 必要條件 需求 採用元件 慣例 背景資訊 使用命令ip default-gateway 使用命令ip default-network 標籤預設網路 使用不同的路由協定 使用命令ip route 0.0.0.0 0.0.0.0 摘要 相關資訊

## 簡介

本文說明如何配置預設路由或最後選用網關。

## 必要條件

### 需求

本文件沒有特定需求。

### 採用元件

本文件所述內容不限於特定軟體和硬體版本。所示命令輸出是從採用Cisco IOS®軟體版本15M的 Cisco 3900系列路由器中選取的。

本文中的資訊是根據特定實驗室環境內的裝置所建立。文中使用到的所有裝置皆從已清除(預設 )的組態來啟動。如果您的網路運作中,請確保您瞭解任何指令可能造成的影響。

### 慣例

如需檔案慣例的詳細資訊,請參閱[思科技術提示慣例](https://www.cisco.com/c/zh_tw/support/docs/dial-access/asynchronous-connections/17016-techtip-conventions.html)。

### 背景資訊

預設路由用於將資料包定向到路由表中未明確列出的網路。在不需要學習所有更具體的網路(如末 節網路)或由於系統資源(如記憶體和有限資源)有限而不可行的拓撲中,預設路由是非常寶貴的 將使用下一個IP命令,並作更詳細的說明:

- ip default-gateway
- ip default-network
- $\cdot$  ip route 0.0.0.0 0.0.0.0

## 使用命令ip default-gateway

ip default-gateway命令與其他兩個命令不同,因為只有在Cisco路由器上禁用ip routing時才能使用 它。例如,如果路由器是IP世界中的主機,則可以使用此命令為其定義預設網關。您也可以在低端 Cisco路由器處於啟動模式時,使用此命令將Cisco IOS®軟體映像通過TFTP傳送到路由器。在開機 模式下,路由器沒有**routinenabled**。以下示例將IP地址172.16.15.4上的路由器定義為預設路由:

ip default-gateway 172.16.15.4

## 使用命令ip default-network

與ip default-gatewaycommand不同,您可在Cisco路由器上啟用ip routing時使用default-network。 當您配置ip default-network時,路由器會將到該網路的路由視為路由器上的最後選用網關,以便進 行安裝。對於使用ip default-network配置的每個網路,如果路由器具有通往該網路的路由,則該路 由會標籤為候選預設路由。此網路圖顯示從路由器R1獲取的路由表:

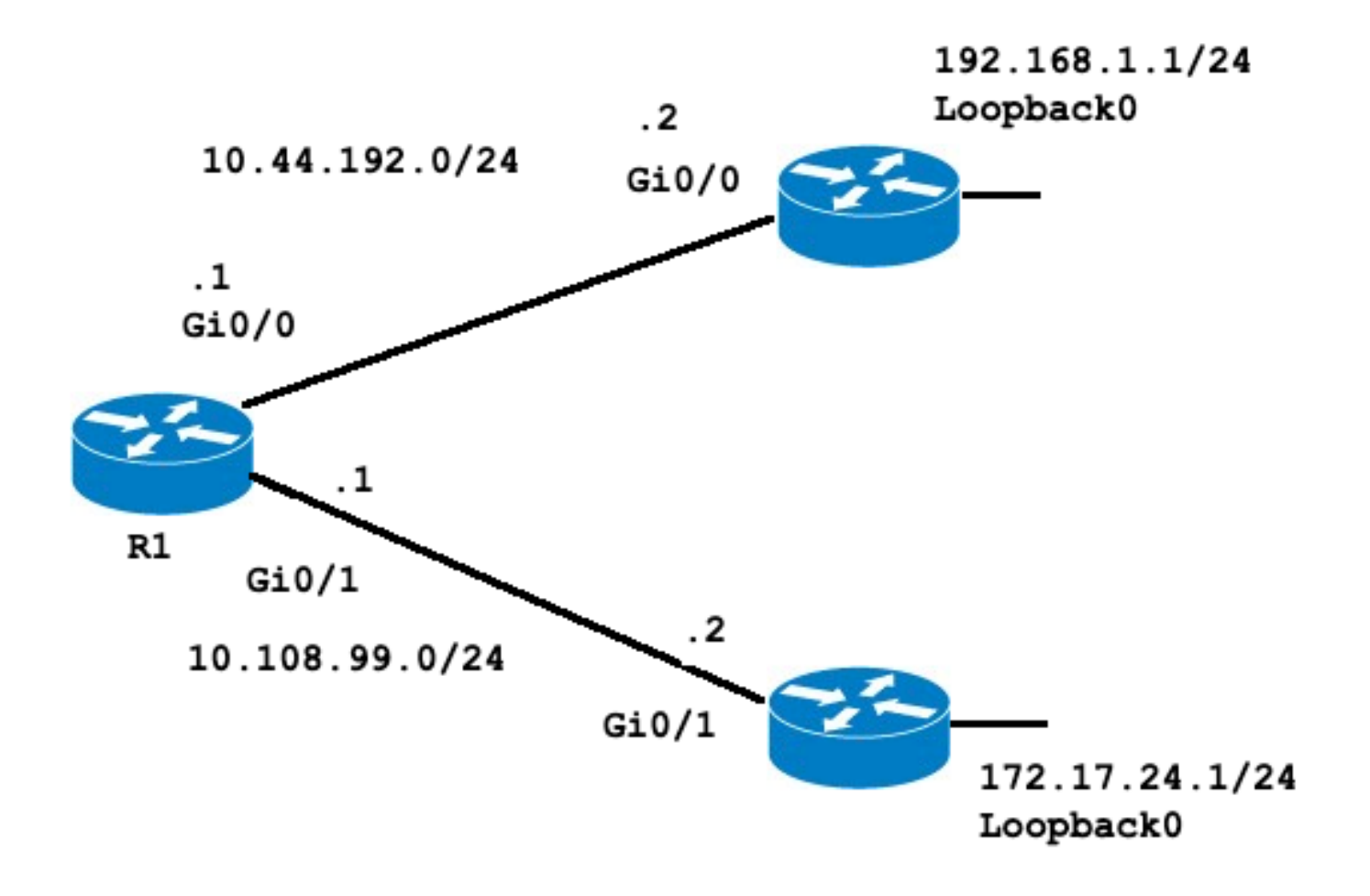

Codes: L - local, C - connected, S - static, R - RIP, M - mobile, B - BGP D - EIGRP, EX - EIGRP external, O - OSPF, IA - OSPF inter area N1 - OSPF NSSA external type 1, N2 - OSPF NSSA external type 2 E1 - OSPF external type 1, E2 - OSPF external type 2 i - IS-IS, su - IS-IS summary, L1 - IS-IS level-1, L2 - IS-IS level-2 ia - IS-IS inter area, \* - candidate default, U - per-user static route o - ODR, P - periodic downloaded static route, H - NHRP, l - LISP a - application route + - replicated route, % - next hop override, p - overrides from PfR

#### **Gateway of last resort is not set**

10.0.0.0/8 is variably subnetted, 4 subnets, 2 masks C 10.44.192.0/24 is directly connected, GigabitEthernet0/0 L 10.44.192.1/32 is directly connected, GigabitEthernet0/0 C 10.108.99.0/24 is directly connected, GigabitEthernet0/1 L 10.108.99.1/32 is directly connected, GigabitEthernet0/1 **S 192.168.1.0/24 [1/0] via 10.44.192.2** 請注意,通過10.44.192.2到達192.168.1.0的靜態路由且未設定最後選用網關。如果設定i**p default**network 192.168.1.0,路由表變更如下:

R1#**configure terminal** Enter configuration commands, one per line. End with CNTL/Z. R1(config)#**ip default-network 192.168.1.0** R1(config)#**end** R1# R1#**show ip route** Codes: L - local, C - connected, S - static, R - RIP, M - mobile, B - BGP D - EIGRP, EX - EIGRP external, O - OSPF, IA - OSPF inter area N1 - OSPF NSSA external type 1, N2 - OSPF NSSA external type 2 E1 - OSPF external type 1, E2 - OSPF external type 2 i - IS-IS, su - IS-IS summary, L1 - IS-IS level-1, L2 - IS-IS level-2 ia - IS-IS inter area, \* - candidate default, U - per-user static route o - ODR, P - periodic downloaded static route, H - NHRP, l - LISP a - application route + - replicated route, % - next hop override, p - overrides from PfR

#### **Gateway of last resort is 10.44.192.2 to network 192.168.1.0**

S\* 0.0.0.0/0 [1/0] via 10.44.192.2 10.0.0.0/8 is variably subnetted, 4 subnets, 2 masks C 10.44.192.0/24 is directly connected, GigabitEthernet0/0 L 10.44.192.1/32 is directly connected, GigabitEthernet0/0 C 10.108.99.0/24 is directly connected, GigabitEthernet0/1 L 10.108.99.1/32 is directly connected, GigabitEthernet0/1 S\* 192.168.1.0/24 [1/0] via 10.44.192.2 R1# R1#**show ip protocols** \*\*\* IP Routing is NSF aware \*\*\* Routing Protocol is "application" Sending updates every 0 seconds Invalid after 0 seconds, hold down 0, flushed after 0 Outgoing update filter list for all interfaces is not set Incoming update filter list for all interfaces is not set Maximum path: 32 Routing for Networks: Routing Information Sources: Gateway Distance Last Update Distance: (default is 4)

最後選用閘道現在設定為10.44.192.2。此結果獨立於任何路由協定,如show ip protocol命令輸出所 示,該命令未配置路由協定。您可以使用另一個例項ofip default-network的配置新增另一個候選預 設路由:

```
R1#configure terminal
Enter configuration commands, one per line. End with CNTL/Z.
R1(config)#ip route 172.17.24.0 255.255.255.0 10.108.99.2
R1(config)#ip default-network 172.17.24.0
R1(config)#end
R1#
R1#show ip route
Codes: L - local, C - connected, S - static, R - RIP, M - mobile, B - BGP
D - EIGRP, EX - EIGRP external, O - OSPF, IA - OSPF inter area
N1 - OSPF NSSA external type 1, N2 - OSPF NSSA external type 2
E1 - OSPF external type 1, E2 - OSPF external type 2
 i - IS-IS, su - IS-IS summary, L1 - IS-IS level-1, L2 - IS-IS level-2
ia - IS-IS inter area, * - candidate default, U - per-user static route
 o - ODR, P - periodic downloaded static route, H - NHRP, l - LISP
 a - application route
 + - replicated route, % - next hop override, p - overrides from PfR
Gateway of last resort is 10.44.192.2 to network 192.168.1.0
S* 0.0.0.0/0 [1/0] via 10.44.192.2
10.0.0.0/8 is variably subnetted, 4 subnets, 2 masks
C 10.44.192.0/24 is directly connected, GigabitEthernet0/0
L 10.44.192.1/32 is directly connected, GigabitEthernet0/0
C 10.108.99.0/24 is directly connected, GigabitEthernet0/1
L 10.108.99.1/32 is directly connected, GigabitEthernet0/1
172.17.0.0/16 is variably subnetted, 2 subnets, 2 masks
S 172.17.0.0/16 [1/0] via 172.17.24.0
S 172.17.24.0/24 [1/0] via 10.108.99.2
S* 192.168.1.0/24 [1/0] via 10.44.192.2
```
**注意**:輸**入ip default-**networkcommand後,您可以觀察到網路未標籤為預設網路。[標籤預設](https://www.cisco.com/c/zh_tw/support/docs/ip/routing-information-protocol-rip/16448-default.html#flagging) <mark>[網](https://www.cisco.com/c/zh_tw/support/docs/ip/routing-information-protocol-rip/16448-default.html#flagging)</mark>絡部分說明了原因。

### 標籤預設網路

ip default-networkcommand是有類的,這表示如果路由器具有通往此命令所指示的子網的路由,它 會將路由安裝到主網路。此時,兩個網路均未標籤為預設路由。**必須再次運**行ip defaultnetworkcommand,這次是使用主網路,以便將候選路由標籤為預設路由。

R1#**configure terminal** Enter configuration commands, one per line. End with CNTL/Z. R1(config)#**ip default-network 172.17.0.0** R1(config)#**end** R1#sh \*Jul 15 22:32:42.829: %SYS-5-CONFIG\_I: Configured from console by conso R1#**show ip route** Codes: L - local, C - connected, S - static, R - RIP, M - mobile, B - BGP D - EIGRP, EX - EIGRP external, O - OSPF, IA - OSPF inter area N1 - OSPF NSSA external type 1, N2 - OSPF NSSA external type 2 E1 - OSPF external type 1, E2 - OSPF external type 2 i - IS-IS, su - IS-IS summary, L1 - IS-IS level-1, L2 - IS-IS level-2 ia - IS-IS inter area, \* - candidate default, U - per-user static route

o - ODR, P - periodic downloaded static route, H - NHRP, l - LISP

a - application route + - replicated route, % - next hop override, p - overrides from PfR

Gateway of last resort is 172.17.24.0 to network 172.17.0.0

S\* 0.0.0.0/0 [1/0] via 172.17.24.0 10.0.0.0/8 is variably subnetted, 4 subnets, 2 masks C 10.44.192.0/24 is directly connected, GigabitEthernet0/0 L 10.44.192.1/32 is directly connected, GigabitEthernet0/0 C 10.108.99.0/24 is directly connected, GigabitEthernet0/1 L 10.108.99.1/32 is directly connected, GigabitEthernet0/1 **\* 172.17.0.0/16 is variably subnetted, 2 subnets, 2 masks S\* 172.17.0.0/16 [1/0] via 172.17.24.0** S 172.17.24.0/24 [1/0] via 10.108.99.2 **S\* 192.168.1.0/24 [1/0] via 10.44.192.2** 如果原始靜態路由已配置到主網路,則無需執行上述步驟。

路由器中仍然未配置IP協定,沒有動態協定時,您可以配置路由器從大量候選預設路由中進行選擇 具體取決於路由表是否包含到0.0.0.0/0以外網路的路由。ip default-networkcommand允許您在選 擇最後選用網關時配置穩健性。您可以讓路由器根據路由表資訊選擇通往特定網路的預設路由,而 不是使用通往特定下一跳的靜態路由。

如果失去通往特定網路的路由,路由器會選擇另一個候選預設路由。在這種情況下,您可以從配置 中刪除丟失的路由,如下面的輸出所示:

R1#**configure terminal** Enter configuration commands, one per line. End with CNTL/Z. R1(config)#**no ip route 172.17.24.0 255.255.255.0 10.108.99.2** R1(config)#**end** \*Jul 15 22:52:59.047: %SYS-5-CONFIG\_I: Configured from console by console 刪除通往網路的靜態路由後,路由表如下所示:

R1#**show ip route** Codes: L - local, C - connected, S - static, R - RIP, M - mobile, B - BGP D - EIGRP, EX - EIGRP external, O - OSPF, IA - OSPF inter area N1 - OSPF NSSA external type 1, N2 - OSPF NSSA external type 2 E1 - OSPF external type 1, E2 - OSPF external type 2 i - IS-IS, su - IS-IS summary, L1 - IS-IS level-1, L2 - IS-IS level-2 ia - IS-IS inter area, \* - candidate default, U - per-user static route o - ODR, P - periodic downloaded static route, H - NHRP, l - LISP a - application route + - replicated route, % - next hop override, p - overrides from PfR

**Gateway of last resort is 10.44.192.2 to network 192.168.1.0**

**S\* 0.0.0.0/0 [1/0] via 10.44.192.2** 10.0.0.0/8 is variably subnetted, 4 subnets, 2 masks C 10.44.192.0/24 is directly connected, GigabitEthernet0/0 L 10.44.192.1/32 is directly connected, GigabitEthernet0/0 C 10.108.99.0/24 is directly connected, GigabitEthernet0/1 L 10.108.99.1/32 is directly connected, GigabitEthernet0/1 **S\* 192.168.1.0/24 [1/0] via 10.44.192.2** R1#

### 使用不同的路由協定

根據所使用的路由協定,**通過ip default-**networkcommand選擇的最後選用網關的傳播方式不同。對 於EIGRP,在EIGRP中配置[預設路由的方法有不](https://www.cisco.com/c/zh_tw/support/docs/ip/enhanced-interior-gateway-routing-protocol-eigrp/200279-Configure-Default-route-in-EIGRP.html)同的首選。使用i**p default-**networkcommand通告的 預設路由不是通過開放最短路徑優先(OSPF)或中間系統到中間系統(IS-IS)傳播。有關OSPF預設路 由行為的詳細資訊,請參閱[OSPF如何生成預設路由?。](https://www.cisco.com/c/zh_tw/support/docs/ip/open-shortest-path-first-ospf/13692-21.html)

## 使用命令ip route 0.0.0.0 0.0.0.0

使用ip route 0.0.0.0 0.0.0.0命令配置的靜態路由是設定路由器上最後選用網關的另一種方法。與ip d**efault-**networkcommand一樣,到0.0.0.0的靜態路由的使用不依賴於任何路由協定。但是,必須在 路由器上啟用ip路由。

注意:EIGRP將路由傳播到網路0.0.0.0,但必須將靜態路由重新分發到路由協定中。

在早期版本的RIP中,通過ip route 0.0.0.0 0.0.0.0建立的預設路由由RIP路由器自動通告。在Cisco IOS軟體版本12及更高版本中,如果路由不是通過RIP獲知的,RIP不會通告預設路由。可能需要將 路由重分配到RIP中。

OSPF和IS-IS不會傳播使用**ip route 0.0.0 0.0.0.0**命令配置的預設路由。此外,無法通過 theredistributtecommand將此預設路由重分發到OSPF或IS-IS。使用default-information originate命 令生成到IS-IS或OSPF路由域的預設路由。有關OSPF預設路由行為的詳細資訊,請參閱<u>[OSPF如何](https://www.cisco.com/c/zh_tw/support/docs/ip/open-shortest-path-first-ospf/13692-21.html)</u> [生成預設路由?](https://www.cisco.com/c/zh_tw/support/docs/ip/open-shortest-path-first-ospf/13692-21.html)。下一輸出是一個如何使用i**p route 0.0.0.0 0.0.0.0**命令配置最後選用網關的示例:

#### R1#**configure terminal**

Enter configuration commands, one per line. End with CNTL/Z. R1(config)#**ip route 0.0.0.0 0.0.0.0 10.108.99.2** R1(config)#**end** R1# R1#**show ip route** Codes: L - local, C - connected, S - static, R - RIP, M - mobile, B - BGP D - EIGRP, EX - EIGRP external, O - OSPF, IA - OSPF inter area N1 - OSPF NSSA external type 1, N2 - OSPF NSSA external type 2 E1 - OSPF external type 1, E2 - OSPF external type 2 i - IS-IS, su - IS-IS summary, L1 - IS-IS level-1, L2 - IS-IS level-2 ia - IS-IS inter area, \* - candidate default, U - per-user static route o - ODR, P - periodic downloaded static route, H - NHRP, l - LISP a - application route

+ - replicated route, % - next hop override, p - overrides from PfR

**Gateway of last resort is 10.108.99.2 to network 0.0.0.0**

#### **S\* 0.0.0.0/0 [1/0] via 10.108.99.2**

10.0.0.0/8 is variably subnetted, 4 subnets, 2 masks C 10.44.192.0/24 is directly connected, GigabitEthernet0/0 L 10.44.192.1/32 is directly connected, GigabitEthernet0/0 C 10.108.99.0/24 is directly connected, GigabitEthernet0/1 L 10.108.99.1/32 is directly connected, GigabitEthernet0/1 D 192.168.1.0/24 [90/130816] via 10.44.192.2, 00:20:24, GigabitEthernet0/0 R1#**show ip route 0.0.0.0 0.0.0.0** Routing entry for 0.0.0.0/0, supernet Known via "**static**", distance 1, metric 0, candidate default path Routing Descriptor Blocks: \* 10.108.99.2 Route metric is 0, traffic share count is 1

注意:如果通過ip default-networkcommand將多個網路配置為候選預設路由,則會選擇具有 最低管理距離的網路作為最後選用網關的網路。如果所有網路具有相同的管理距離,則會選擇 路由表中列出的第一個網路作為最後選用網關的網路。如果同時使用ip default-networkandip

route 0.0.0 0.0.0.0.0命令來配置候選預設網路ip route 0.0.0.0 0.0.0.0命令,將優先使用並選擇 作為最後選用網關。如果使用multipleip route 0.0.0.0 0.0.0.0命令配置預設路由,則流量會在 多個路由上進行負載均衡。

## 摘要

在Cisco路由器上停用ip default-gatewaycommand 時,請使用ip default-gatewaycommand。使用ip default-networkorip route 0.0.0.0 0.0.0.0命令在已啟用IP路由的Cisco路由器上設定最後選擇網關。 路由協定傳播預設路由資訊的方式因協定而異。

## 相關資訊

- [IP路由通訊協定技術支援頁面](https://www.cisco.com/cgi-bin/Support/browse/psp_view.pl?p=Technologies:IPv4_IPv6_ICMP_TCP_UDP&referring_site=bodynav)
- [技術支援 Cisco Systems](https://www.cisco.com/c/zh_tw/support/index.html?referring_site=bodynav)

### 關於此翻譯

思科已使用電腦和人工技術翻譯本文件,讓全世界的使用者能夠以自己的語言理解支援內容。請注 意,即使是最佳機器翻譯,也不如專業譯者翻譯的內容準確。Cisco Systems, Inc. 對這些翻譯的準 確度概不負責,並建議一律查看原始英文文件(提供連結)。